**Gestione "Crediti d'Imposta"**

La gestione "RU Crediti d'imposta - sezione I" deve essere utilizzata dai soggetti che hanno fruito dei crediti d'imposta derivanti da agevolazioni concesse alle imprese.

La sezione I del quadro è riservata all'indicazione di tutti i crediti d'imposta da riportare nella dichiarazione dei redditi, esclusi il credito d'imposta "Caro petrolio" (da indicare nella sezione II) e il credito d'imposta "Finanziamenti agevolati sisma Abruzzo/ banche" (da indicare nella sezione III). La sezione I deve essere compilata tante volte quanti sono i crediti di cui il contribuente ha beneficiato nel periodo d'imposta cui si riferisce la dichiarazione.

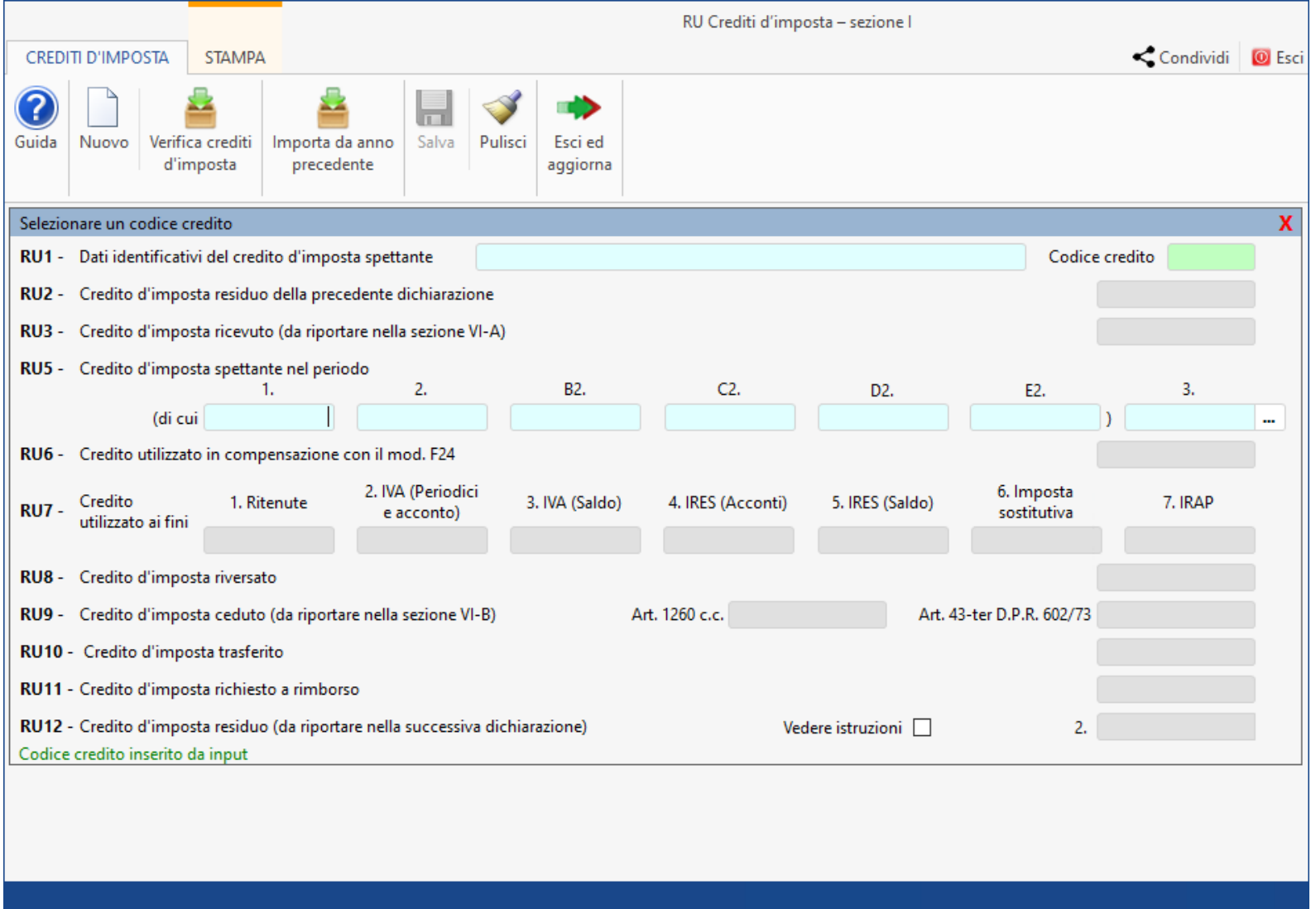

La gestione può essere compilata:

1. Da input

Effettuare doppio click nel campo verde ed inserire il codice credito nel campo RU1 col.1. Automaticamente il software abilita i campi che, per il codice credito selezionato, è possibile compilare.

*Ad esempio, per il codice credito 01 "Teleriscaldamento con biomassa ed energia geotermica" possono essere compilati solamente i seguenti righi: RU2 - RU3 – RU5 colonna 1 - RU5 colonna 3 – RU6 – RU8 –RU11 – RU12.*

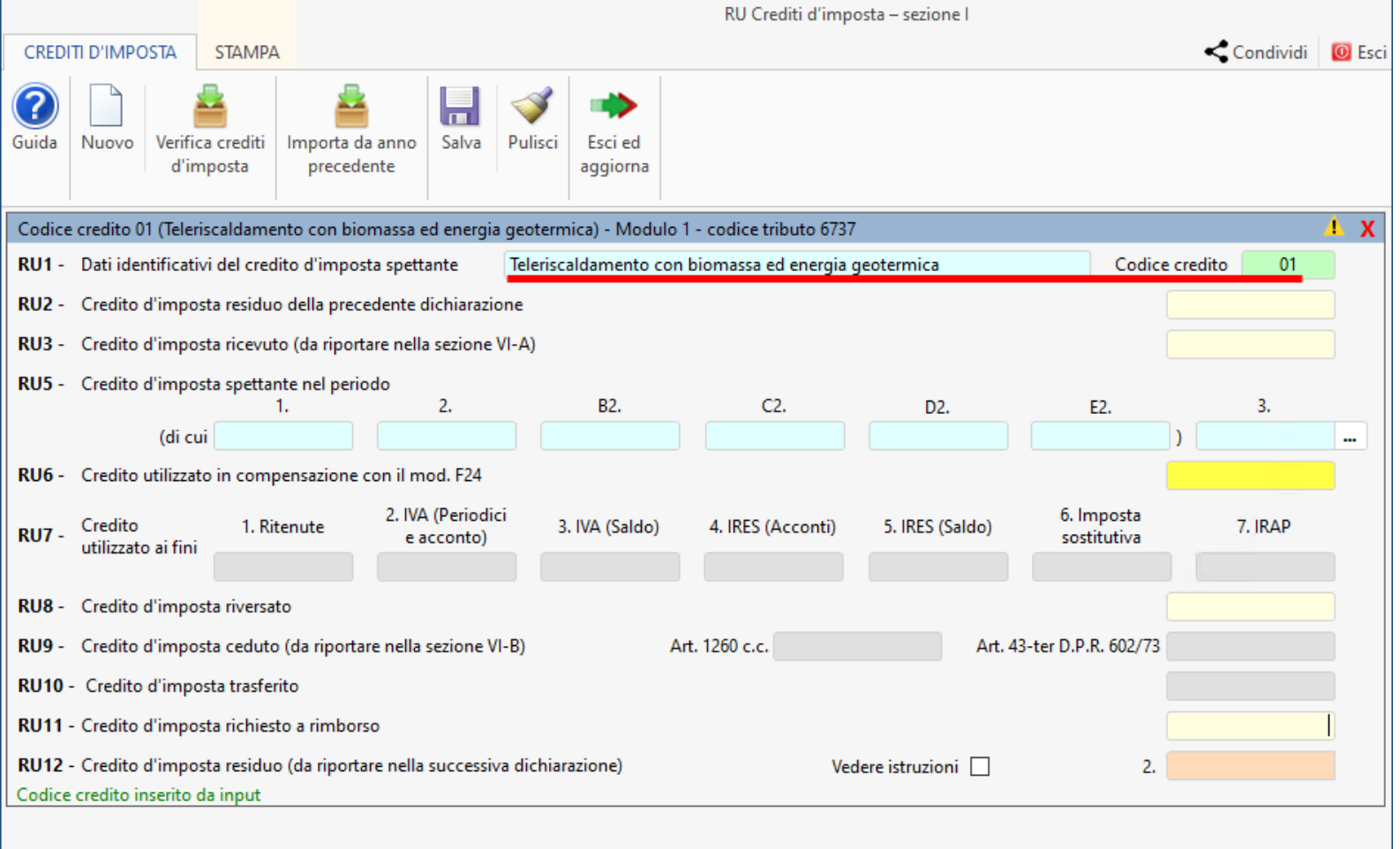

**N.B.** Se il codice credito selezionato determina la compilazione della sezione Aiuti di Stato nel quadro RS appare un asterisco nel campo "RU1 Codice Credito" e viene segnalato nella barra blu.

Ad esempio, il codice credito H8 "Canoni di locazione immobili a uso non abitativo e affitto d'azienda":

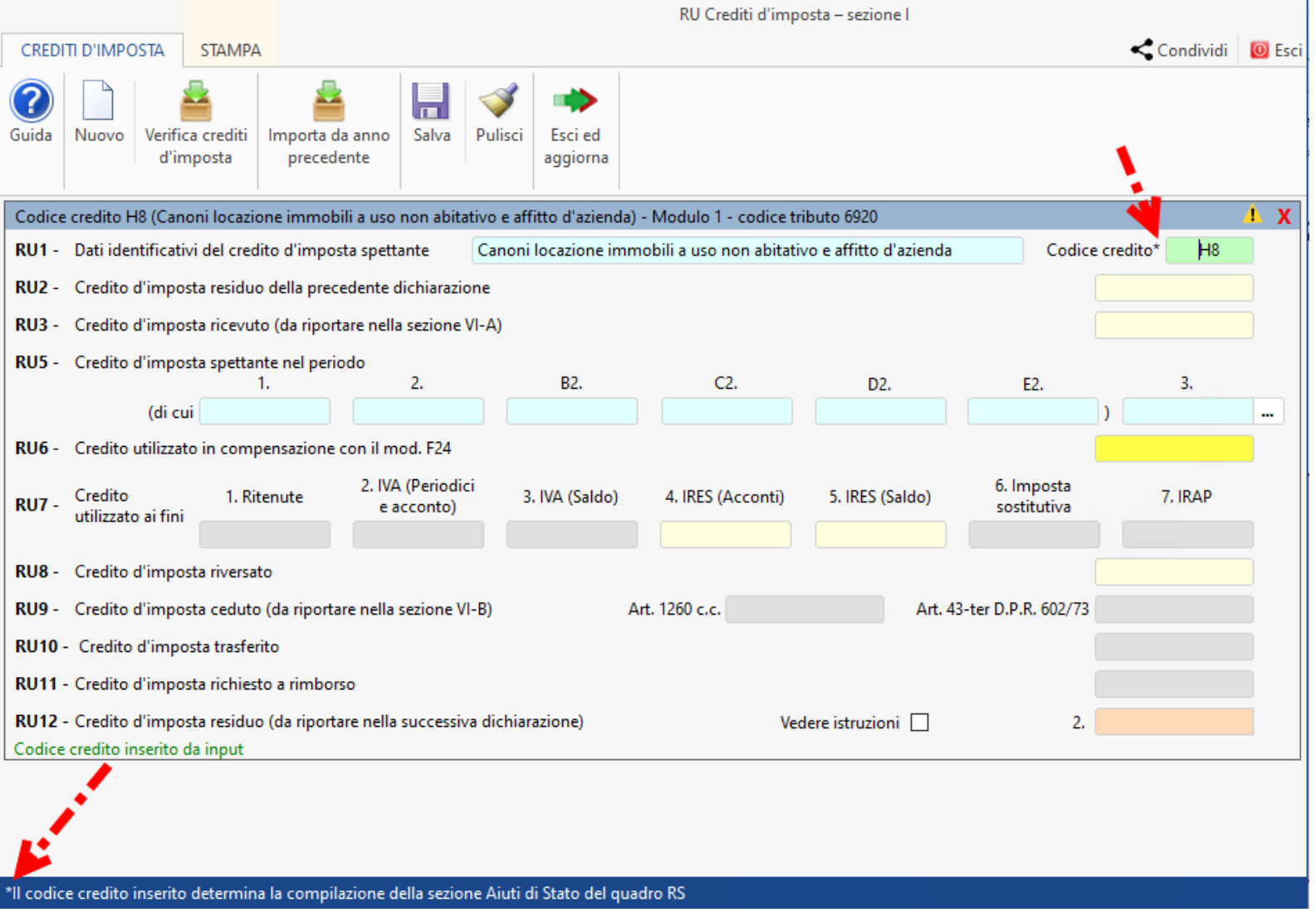

2. Utilizzando la gestione "Verifica crediti".

In questo caso il software compila automaticamente la gestione "Crediti d'imposta" con i dati presenti in applicazione F24 o in applicazione Contabilità gestione calcolo del credito d'imposta.

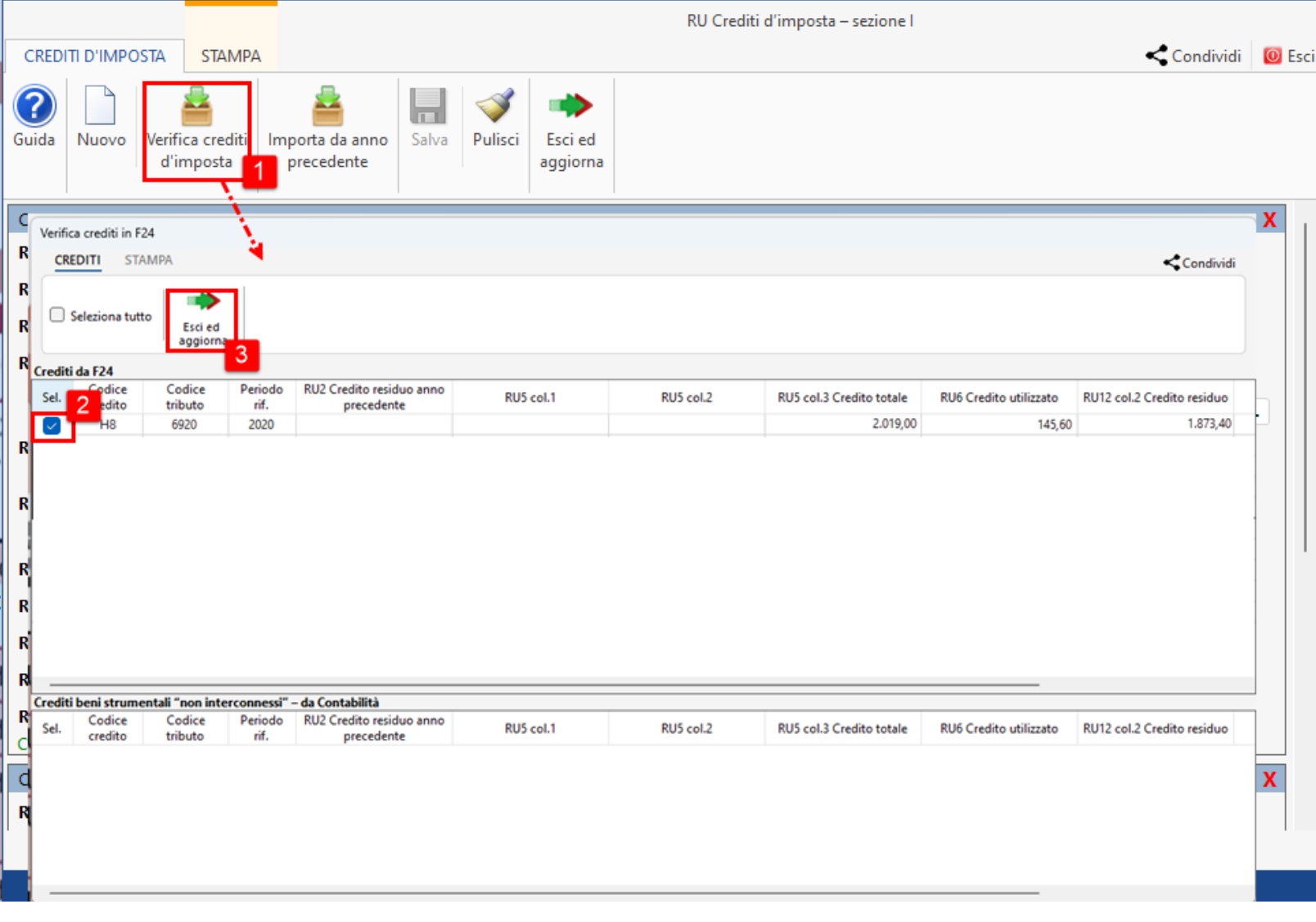

**N.B.** *La compilazione della presente gestione è controllata in quanto alcuni righi e/o colonne possono essere compilati solo con riferimento a taluni crediti d'imposta.* 

*La "Data fine periodo d'imposta", presente nel frontespizio, determina l'abilitazione/ disabilitazione di alcuni campi della gestione.*

3. All'apertura della gestione, se l'anno precedente è presente un credito residuo da riportare, il software propone il seguente messaggio:

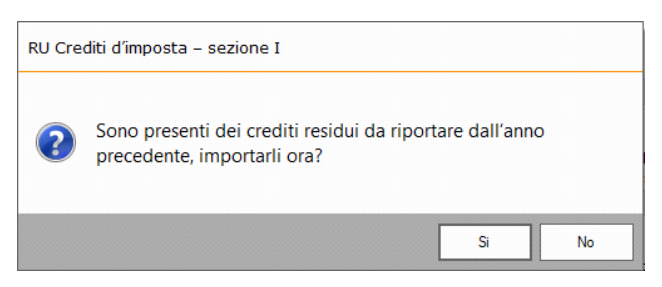

**NO**⇒ Il software non procede con l'importazione;

**SI** ⇒ Il software importa le spese presenti nella gestione dell'anno precedente.

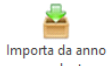

Cliccando l'apposito pulsante <sup>precedente</sup> sarà sempre possibile effettuare l'importazione da anno precedente.

**N.B.** I dati importati dall'anno precedente possono essere, in qualunque momento, modificabili.

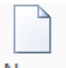

Nuovo ⇒ permette di inserire un nuovo codice credito;

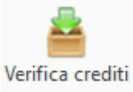

d'imposta ? permette di importare dall'applicazione F24 o dall'applicazione Contabilità i codici tributo collegati ad un determinato codice credito;

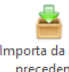

Importada anno<br>precedente ? consente di importare i codici credito residui presenti nella gestione dell'anno precedente;

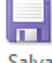

Salva ? consente di salvare i dati inseriti;

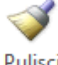

Pulisci  $⇒$  pulisce la gestione da tutti i dati presenti.

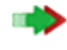

Esci ed

aggiorna ⇒ serve per riportare i dati inseriti nella gestione all'interno del quadro

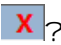

 $\mathbf{X}$   $\gamma$  permette di eliminare il codice credito inserito;

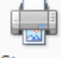

⇒ permette di stampare i dati presenti nella gestione.

N° doc. 38846 - aggiornato il 25/05/2023 - Autore: GBsoftware S.p.A

GBsoftware S.p.A. - Via B. Oriani, 153 00197 Roma - C.Fisc. e P.Iva 07946271009 - Tel. 06.97626336 - Fax 075.9460737 - [email protected]